## 在线获取文件流程指引

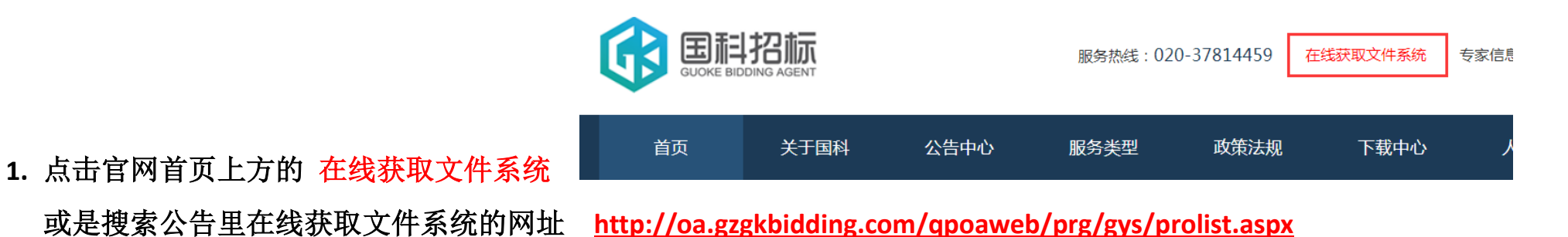

**2.** 在报名中的项目里找到需要报名的项目,点击"我要获取采购文件"

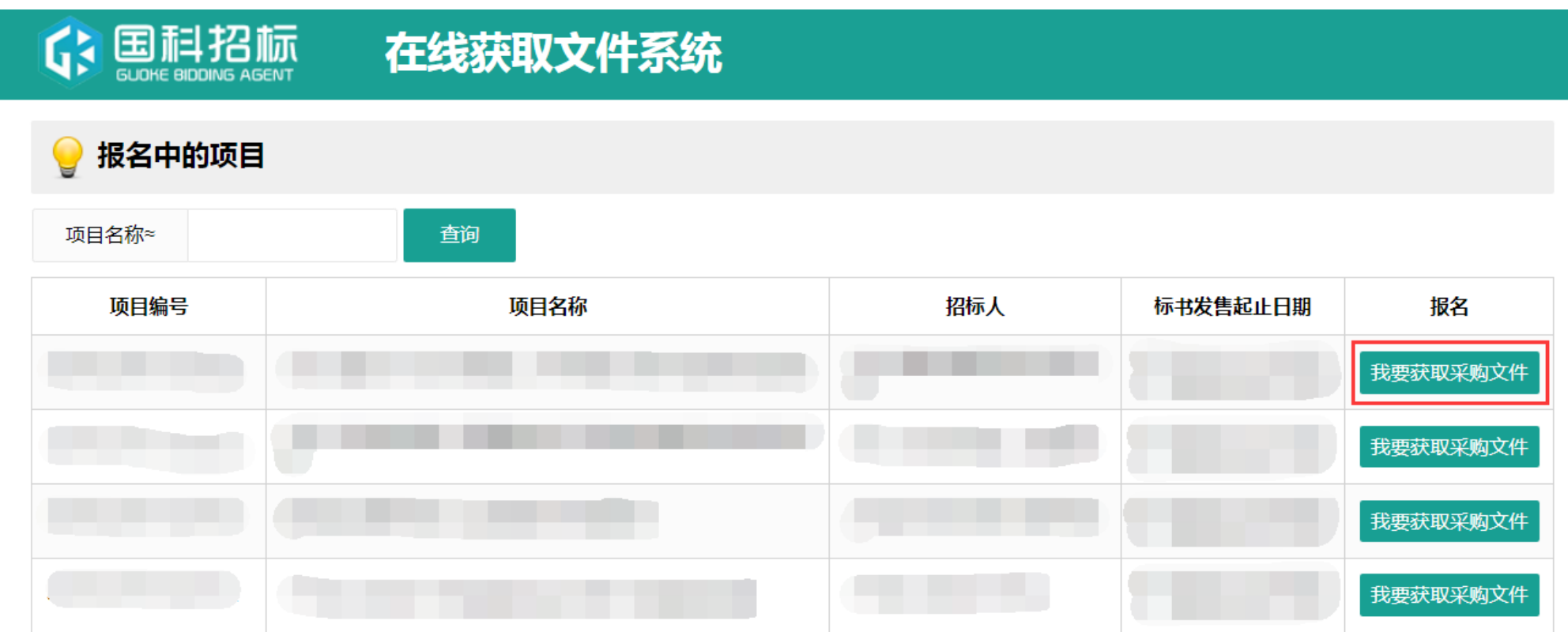

## **3.** 填写报名信息

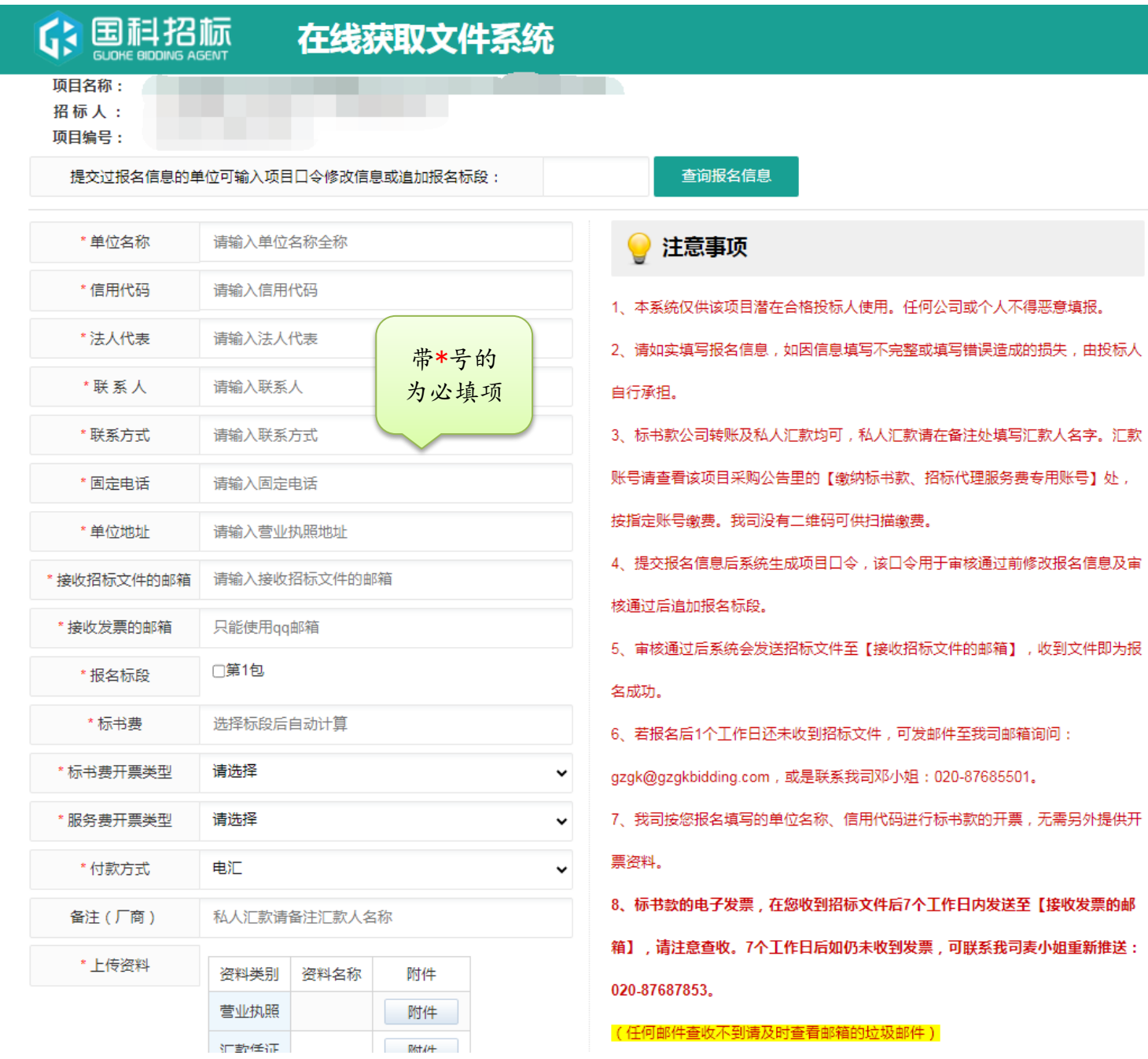

## **4.** 在上传资料处上传报名资料(建议用电脑上传)

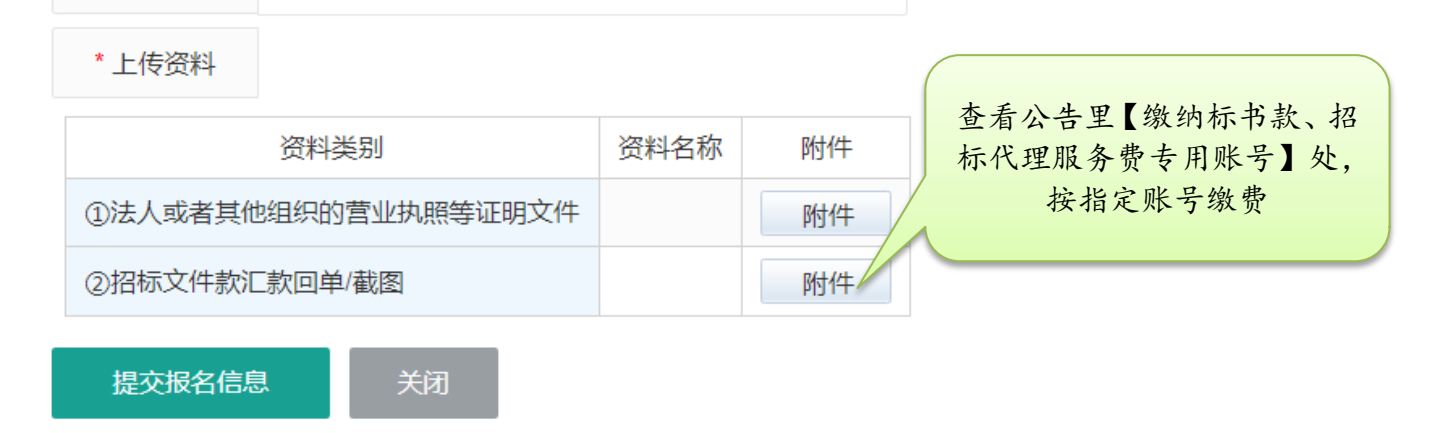

## **5.** 点击提交报名信息,生成项目口令即为提交成功

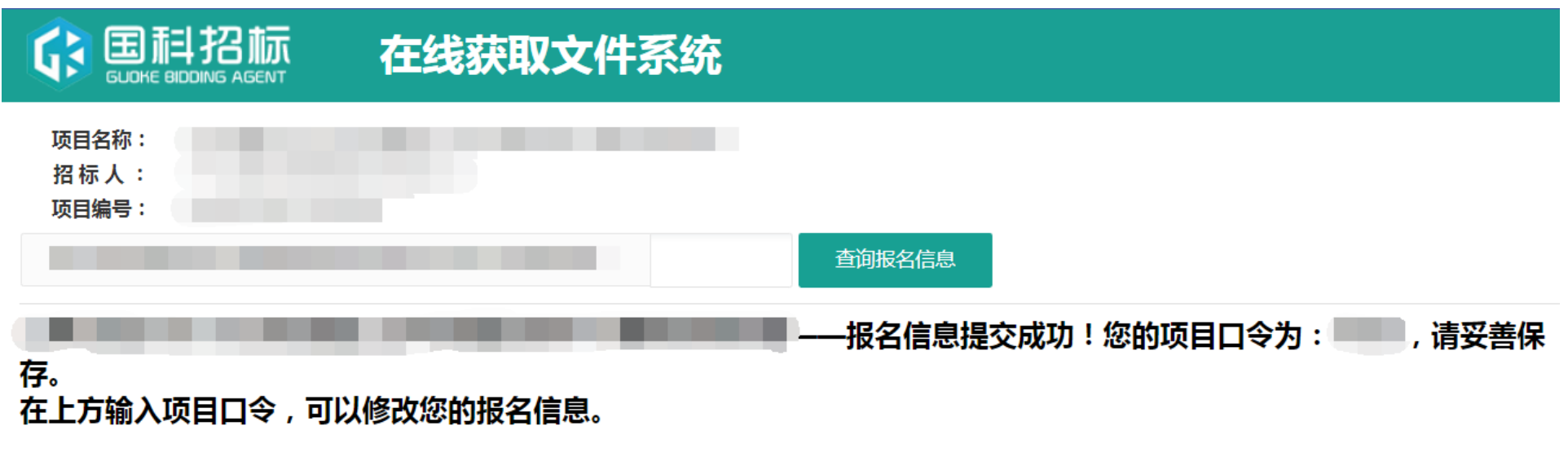

**6.** 审核通过后系统会发送招标文件至【接收招标文件的邮箱】,收到文件即为报名成功。

(任何邮件查收不到请及时查看邮箱的垃圾邮件)